**Opriți comutatorul de alimentare**

### **Transmiterea și afișarea imaginii**

### **Scoateți tijele pentru urechi**

**Retragerea pacientului**

## **Veraview X800**

## **Ghid rapid**

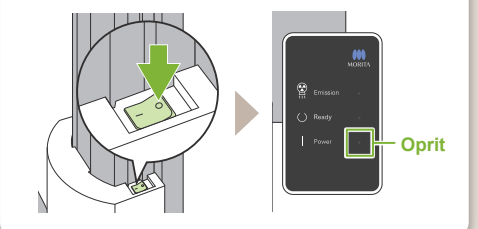

Un mesaj, "Transmitting Image" (Se transmite imaginea), va apărea în i-Dixel WEB. Imaginea va fi afișată după aproximativ 30 de secunde.

După expunere, datele sunt trimise către i-Dixel WEB.

Scoateți tijele pentru urechi și dezinfectați-le.

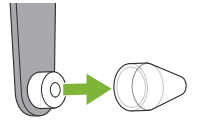

**! Nu opriți comutatorul de alimentare înainte de încheierea transmiterii imaginii.**

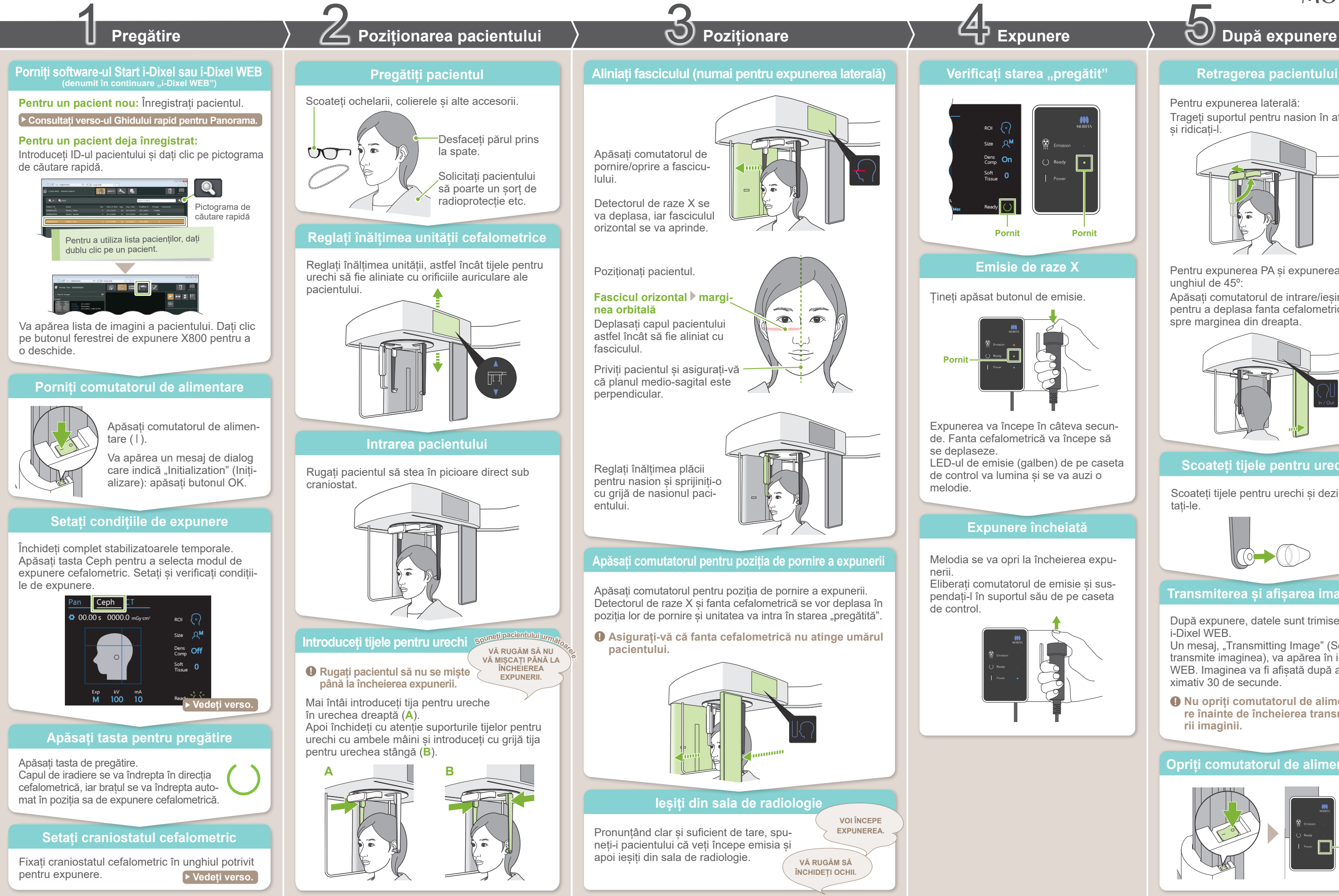

# Pentru expunerea laterală:

Trageți suportul pentru nasion în afară și ridicați-l.

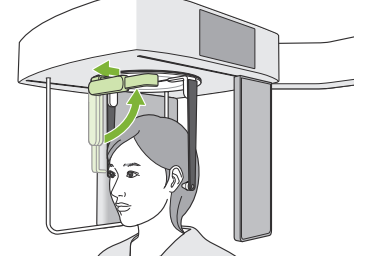

Pentru expunerea PA și expunerea la unghiul de 45º:

Apăsați comutatorul de intrare/ieșire pentru a deplasa fanta cefalometrică spre marginea din dreapta.

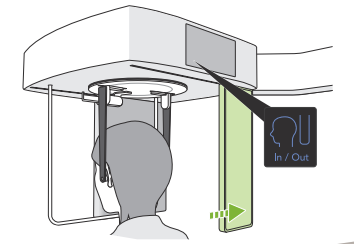

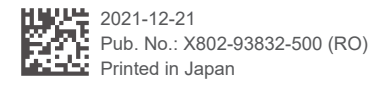

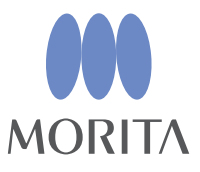

Când rotiți craniostatul, lăsați în jos suportul pentru nasion și împingeți-l înăuntru. Țineți suporturile tijelor pentru urechi de baza acestora și rotiți cu atenție craniostatul.

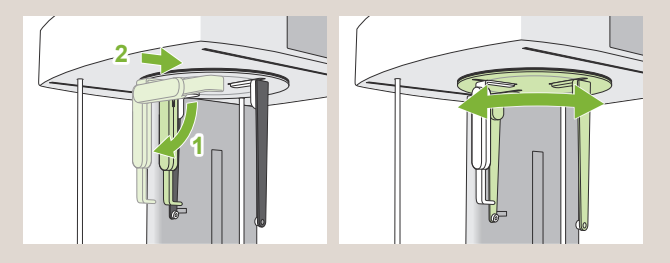

**Trageți suportul pentru nasion în afară, ținându-l de bază, pentru a-l deplasa.**

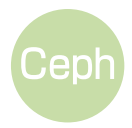

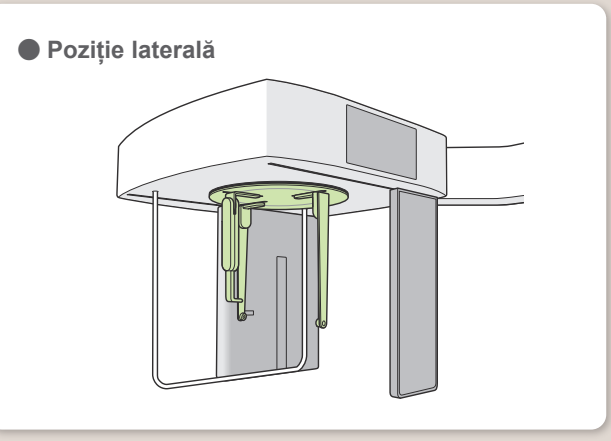

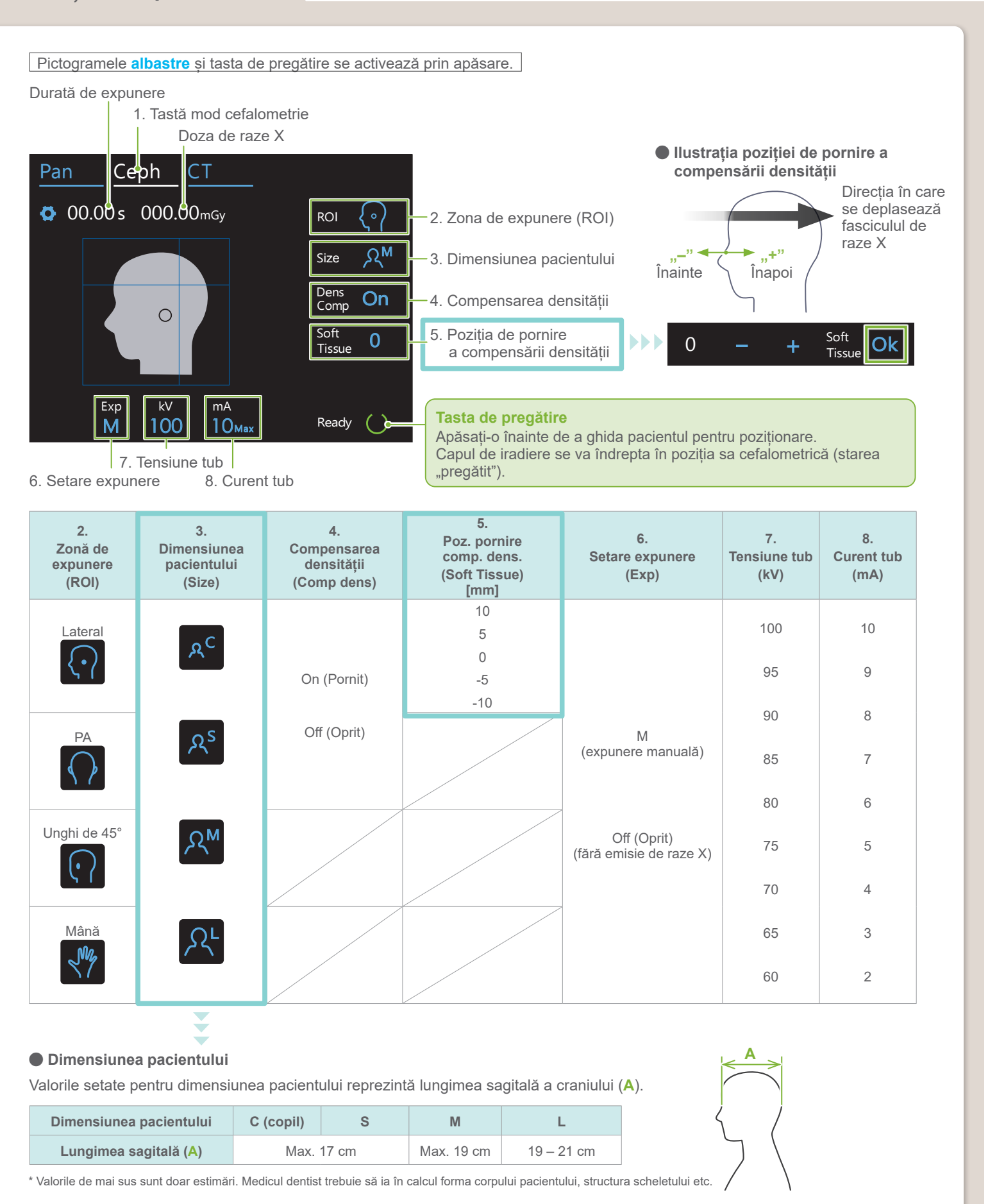

## **■ Condiții de expunere**

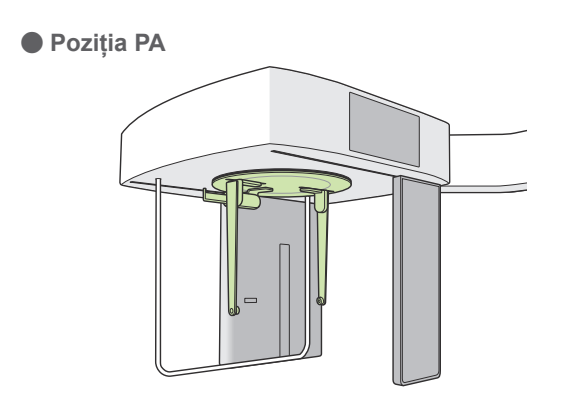

**ⶤ Poziția la un unghi de 45°**

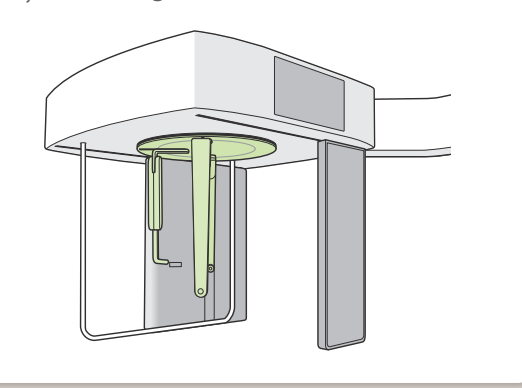

**Setați craniostatul conform ilustrației de mai sus. Tragerea în afară a suportului pentru nasion poate provoca un accident.**